# <span id="page-0-3"></span>**Tweak Settings - Mail**

(WHM >> Home >> Server Configuration >> Tweak Settings)

[Max hourly emails per domain](#page-0-0) [Number of emails a domain may send per day before the system sends a notification.](#page-0-1) [The mailbox storage format for new accounts](#page-0-2) [Initial default/catch-all forwarder destination](#page-1-0) [Mail authentication via domain owner password](#page-1-1) [Include mailman in disk usage calculations](#page-1-2) [Email delivery retry time](#page-1-3) [Track email origin via X-Source email headers](#page-2-0) [The percentage of email messages \(above the account's hourly maximum\) to queue and retry for delivery.](#page-2-1) [Monitor the number of unique recipients per hour to detect potential spammers.](#page-2-2) [Select the action for the system to take on an email account when it detects a potential spammer](#page-2-3) [Number of unique recipients per hour to trigger potential spammer notification.](#page-3-0) [Count mailman deliveries towards a domain's Max hourly emails.](#page-3-1) [Maximum percentage of failed or deferred messages a domain may send per hour](#page-3-2) [Number of failed or deferred messages a domain may send before protections can be triggered](#page-3-3) [Restrict outgoing SMTP to root, exim, and mailman \(FKA SMTP Tweak\)](#page-4-0) [Prevent "nobody" from sending mail](#page-4-1) [Allow users to relay mail if they use an IP address through which someone has validated an IMAP or POP3 login within the last hour \(Pop-before-](#page-4-2)[SMTP\)](#page-4-2) [Add X-PopBeforeSMTP header for mail sent via POP-before-SMTP](#page-4-3) [Enable BoxTrapper spam trap](#page-5-0) [Enable Email Archiving support](#page-5-1) [Enable Horde Webmail](#page-5-2) [Enable Mailman mailing lists](#page-5-3) [Enable Roundcube webmail](#page-5-4) [Enable the Apache SpamAssassin™ spam filter](#page-5-5) [Enable Apache SpamAssassin™ Spam Box delivery for messages marked as spam \(user configurable\)](#page-6-0) [Prefix "mail." onto Mailman URLs](#page-6-1) [Default user-defined quota value for new email accounts](#page-6-2) [Default quota option for new email accounts](#page-6-3) [Age, in days, of content to purge users' Horde cache files](#page-6-4)

[Additional documentation](#page-6-5)

### <span id="page-0-0"></span>**Max hourly emails per domain**

This setting specifies the maximum number of emails that each domain can send per hour.

This setting defaults to Unlimited.

# **Notes:**

- The system **only** enforces email send limits on remote email deliveries.
- This setting does not appear if you disable the *Exim* service in WHM's *[Service Manager](https://documentation.cpanel.net/display/78Docs/Service+Manager)* interface (WHM >> Home >> Service Configuration >> Service Manager).
- This setting does **not** override the following settings:
	- Maximum Hourly Email by Domain Relayed
	- Maximum percentage of failed or deferred messages a domain may send per hour

### <span id="page-0-1"></span>**Number of emails a domain may send per day before the system sends a notification.**

This setting specifies the number of emails per day that a domain can send before the system sends a notification.

This setting defaults to Unlimited.

### <span id="page-0-2"></span>Notes:

- In order to count each account's outbound emails, this feature uses the [TailWatch](https://documentation.cpanel.net/display/CKB/TailWatch) script to monitor a rolling 24 hour window of hourly logfiles. When a new hour begins, the system deletes the **oldest** hour's logfile.
- The system counts outbound mail from subdomains and addon domains **separately** from their parent domain.

### **The mailbox storage format for new accounts**

<span id="page-1-0"></span>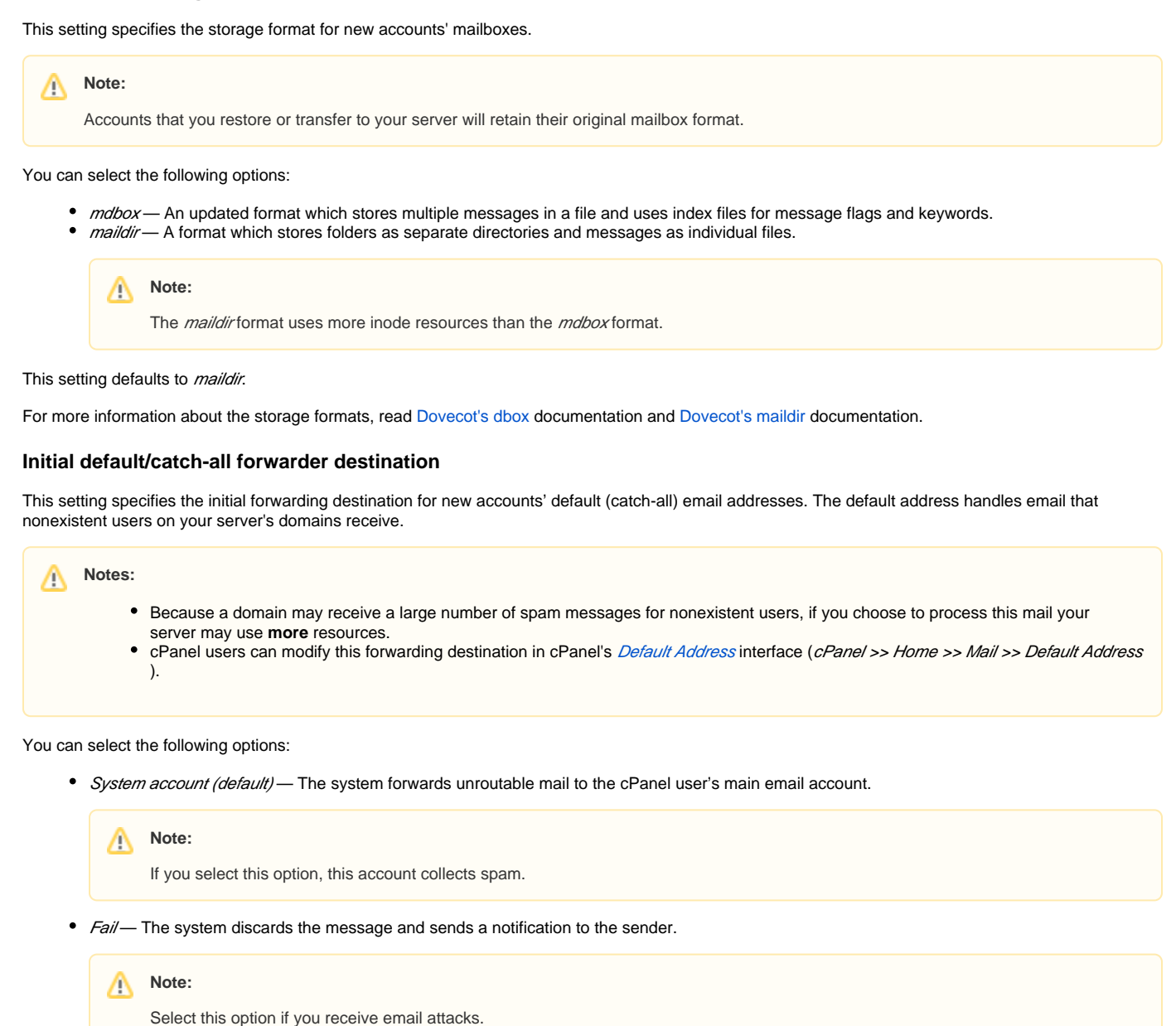

 $\bullet$ Blackhole — The system accepts the message, discards it, and does **not** notify the Remote SMTP server.

### <span id="page-1-1"></span>**Mail authentication via domain owner password**

This setting specifies whether to allow the use of the website owner's password to access any email address that the owner created within the account. The Single Sign On system generates a temporary user to access a cPanel account and its email accounts as the account owner. This means that if you log in to any email account through the cPanel interface, you do **not** have to enter a password.

This setting defaults to Off.

### <span id="page-1-2"></span>**Include mailman in disk usage calculations**

This setting specifies whether cPanel's disk usage calculations include Mailman mailing lists.

<span id="page-1-3"></span>This setting defaults to On.

**Note:** Λ We recommend that you **not** use this option, because it violates [SMTP's RFC 5321.](http://tools.ietf.org/html/rfc5321)

### **Email delivery retry time**

This setting specifies the number of minutes that your mail server waits before it attempts to redeliver a message after delivery failure.

This setting defaults to 15 minutes.

### **Note:** Λ

This setting does not appear if you disable the *Exim* service in WHM's [Service Manager](https://documentation.cpanel.net/display/78Docs/Service+Manager) interface (WHM >> Home >> Service Configuration >> Service Manager).

### <span id="page-2-0"></span>**Track email origin via X-Source email headers**

This setting specifies whether to track the origin of messages that users send through your mail server. This feature adds X-Source headers to email messages.

This setting defaults to On.

#### **Notes:** Λ

- This feature requires Exim version 4.34 or later.
- This setting does not appear if you disable the *Exim* service in WHM's *[Service Manager](https://documentation.cpanel.net/display/78Docs/Service+Manager)* interface (WHM >> Home >> Service Configuration >> Service Manager).

### <span id="page-2-1"></span>**The percentage of email messages (above the account's hourly maximum) to queue and retry for delivery.**

This setting specifies whether to queue outgoing messages for later delivery after a domain reaches its limit for outgoing messages per hour.

Δ **Note:**

The minimum value for this setting is 100, with a maximum value of 10,000.

For example, with the default value of 125%, after the domain reaches its hourly limit Exim queues any additional messages, up to 125% of the Max hourly emails per domain value. After the account reaches 125% of the Max hourly emails per domain value, any additional outgoing messages will fail.

This setting defaults to 125%.

## Note:

- To force the failure of **all** outgoing messages after the domain reaches its limit, set this option to 100.
- This setting does not appear if you disable the *Exim* service in WHM's *[Service Manager](https://documentation.cpanel.net/display/78Docs/Service+Manager)* interface (WHM >> Home >> Service Configuration >> Service Manager).

### <span id="page-2-2"></span>**Monitor the number of unique recipients per hour to detect potential spammers.**

This setting configures the system to monitor the number of emails to unique recipients that each individual email user sends. If this number exceeds the value of the Number of unique recipients per hour to trigger potential spammer notification setting, the system will send a notification.

This setting defaults to Enabled.

### <span id="page-2-3"></span>**Select the action for the system to take on an email account when it detects a potential spammer**

The system will automatically take this action on every email account that it detects as a potential spammer.

- Take no action Do not perform any action on the email account.
- Hold outgoing mail Hold all outbound messages in a queue for the email account.
- Reject outgoing mail Block all outbound email for the email account.

This setting defaults to Take no action.

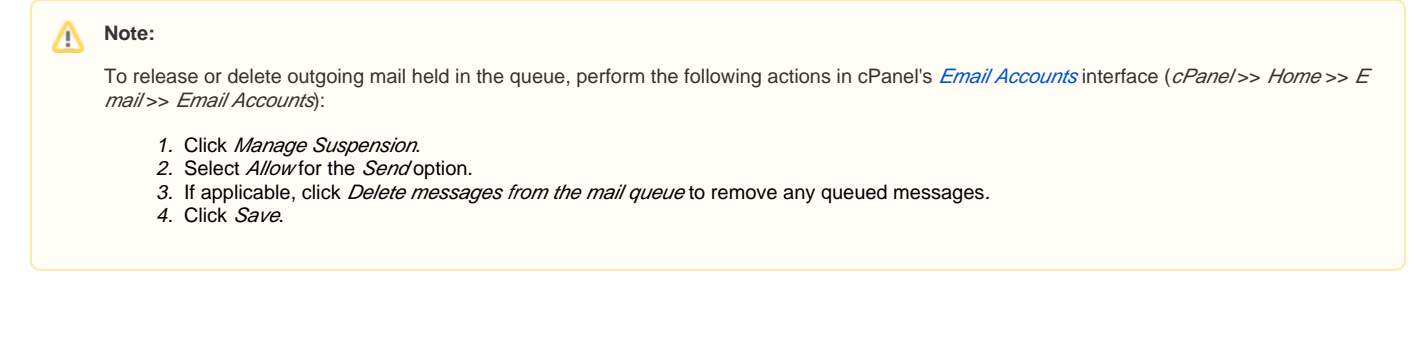

### <span id="page-3-0"></span>**Number of unique recipients per hour to trigger potential spammer notification.**

This setting specifies the number of emails sent by any email account in one hour that will cause the system to send an alert notification.

This setting defaults to 500.

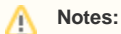

- This setting does **not** count emails sent by Mailman towards its limit.
- This setting affects the Select the action for the system to take on an email account when it detects a potential spammer option.

### <span id="page-3-1"></span>**Count mailman deliveries towards a domain's Max hourly emails.**

This setting allows you to specify whether to count messages to Mailman mailing lists against an account's Max hourly emails per domain limit.

This setting's value defaults to Off.

**Notes:** Δ

- Set this value to Off to accomodate users with large Mailman mailing lists.
- If you enable this setting, you may encounter issues with mailing list subscribers who do not receive messages.

### <span id="page-3-2"></span>**Maximum percentage of failed or deferred messages a domain may send per hour**

This setting allows you to specify a maximum percentage of failed or deferred messages that your domain may send per hour. Your server temporarily blocks outgoing mail from a domain if **both** of the following conditions are true:

- The percentage of failed or deferred messages, out of the total number of sent messages, is **equal to or greater than** the specified percentage.
- The domain has sent **at least** the number of failed or deferred messages that the Number of failed or deferred messages a domain may send before protections can be triggered setting specifies.

The system examines all outgoing and local mail over the previous hour to determine whether these conditions are true. If **only one** of these conditions is true, the system does **not** block outgoing mail.

For more information, read our [Mail Limiting Features](https://documentation.cpanel.net/display/CKB/How+to+Prevent+Spam+with+Mail+Limiting+Features) documentation.

This setting defaults to Unlimited.

### **Notes:**

- This setting does not appear if you disable the *Exim* service in WHM's [Service Manager](https://documentation.cpanel.net/display/78Docs/Service+Manager) interface (WHM >> Home >> Service Configuration >> Service Manager).
- The system uses this setting in conjunction with the Number of failed or deferred messages a domain may send before protections can be triggered setting. Your server does **not** temporarily block outgoing mail from a domain until the domain meets **both** settings' requirements.

### <span id="page-3-3"></span>**Number of failed or deferred messages a domain may send before protections can be triggered**

This setting specifies a number of failed or deferred messages that a domain can send before the system blocks outgoing mail. Your server temporarily blocks outgoing mail from a domain if **both** of the following conditions are true:

- The domain sends **at least** this number of failed or deferred messages.
- The percentage of failed or deferred messages (out of the total number of sent messages) is **equal to or greater than** the percentage that the Nu mber of failed or deferred messages a domain may send before protections can be triggered setting specifies.

The system examines all outgoing and local mail over the previous hour to determine whether these conditions are true. If **only one** of these conditions is true, the system does **not** block outgoing mail.

For more information, read our [Mail Limiting Features](https://documentation.cpanel.net/display/CKB/How+to+Prevent+Spam+with+Mail+Limiting+Features) documentation.

This setting defaults to  $5$ .

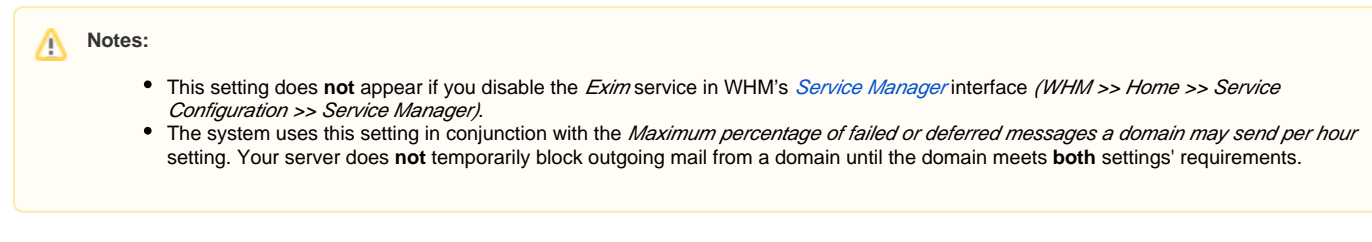

### <span id="page-4-0"></span>**Restrict outgoing SMTP to root, exim, and mailman (FKA SMTP Tweak)**

This setting redirects outgoing SMTP connections to the local mail server and allows only the  $root$ , exim, and mailman users to make direction connections.

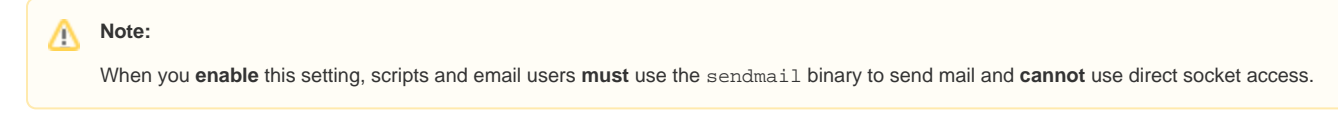

This setting defaults to On.

### <span id="page-4-1"></span>**Prevent "nobody" from sending mail**

This setting denies the nobody user the ability to send mail to a remote address.

The setting defaults to On.

#### **Note:** Λ

PHP and CGI scripts generally run as the nobody user. To use a PHP or CGI script to send mail, enable the suEXEC or mod php modules in your Apache configuration.

### <span id="page-4-2"></span>**Allow users to relay mail if they use an IP address through which someone has validated an IMAP or POP3 login within the last hour (Pop-before-SMTP)**

This setting allows users who authenticated against the POP3 or IMAP service in the last 30 minutes to send emails through SMTP again without the need to reauthenticate.

This setting defaults to Off.

#### o **Warning:**

An open email relay on an IP address poses a **security risk**. We recommend that you do **not** enable this option because it can compromise you users' privacy and **strongly** recommend that you use SMTP authentication.

#### Δ **Notes:**

- This setting does not appear if you disable the *Exim* service in WHM's [Service Manager](https://documentation.cpanel.net/display/78Docs/Service+Manager) interface (WHM >> Home >> Service Configuration >> Service Manager).
- This setting does not appear if you disable the RecentAuthedMaillpTracker setting in WHM's [Service Manager](https://documentation.cpanel.net/display/78Docs/Service+Manager) interface (WHM >> Home >> Service Configuration >> Service Manager).

### <span id="page-4-3"></span>**Add X-PopBeforeSMTP header for mail sent via POP-before-SMTP**

This setting requires the mail server to append a list to the X-PopBeforeSMTP headers of all of that user's outgoing messages. This list contains all of the email addresses that a user checks with POP before SMTP. POP before SMTP is an email protocol that allows users to check email from different IP addresses without the need to log in repeatedly.

This setting defaults to Off.

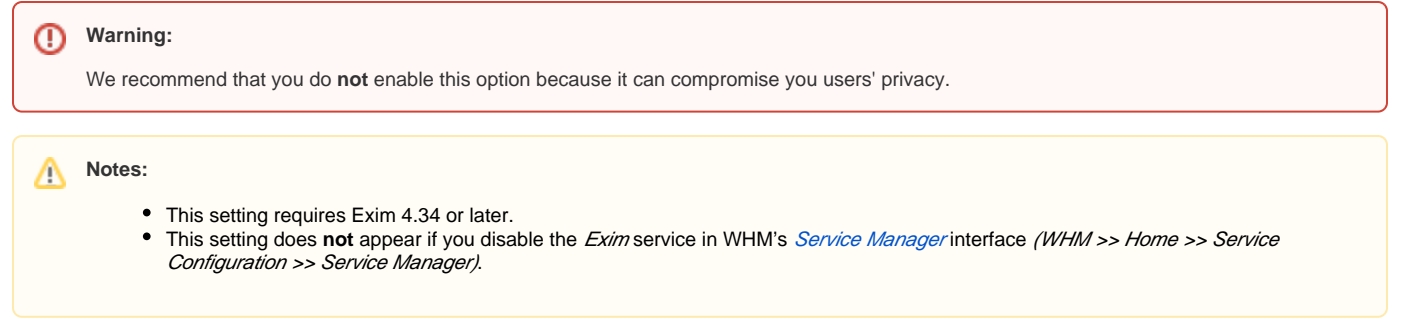

### <span id="page-5-0"></span>**Enable BoxTrapper spam trap**

This setting allows you to enable BoxTrapper, a spam prevention system that uses blacklists, whitelists, and ignore lists, and an automated responseverification system.

### This setting defaults to On.

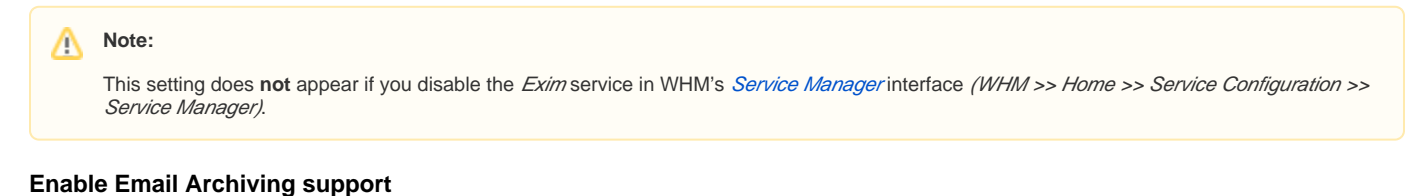

### <span id="page-5-1"></span>This setting enables email archiving support. Email archiving maintains a copy of each email that your server sends or receives. The server immediately archives an email when it receives the message. This action takes place before the system applies any filters to the message, which means that the system archives both spam and non-spam messages.

This setting defaults to Off.

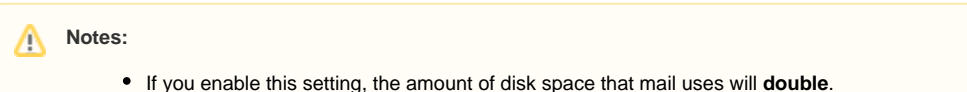

This setting does **not** appear if you disable the Exim service in WHM's [Service Manager](https://documentation.cpanel.net/display/78Docs/Service+Manager) interface (WHM >> Home >> Service Configuration >> Service Manager).

### <span id="page-5-2"></span>**Enable Horde Webmail**

This setting enables the Horde webmail client. Webmail allows cPanel users to access their email accounts with an Internet connection and a web browser.

This setting defaults to On.

### <span id="page-5-3"></span>**Enable Mailman mailing lists**

**Important:** ወ

The system does not start the Mailman service until the server hosts at least one mailing list.

This setting enables Mailman on your server. Mailman is third-party software that manages [mailing lists.](https://documentation.cpanel.net/display/78Docs/Mailing+Lists)

This setting defaults to On.

### <span id="page-5-4"></span>**Enable Roundcube webmail**

This setting enables the Roundcube webmail client. Webmail allows cPanel users to access their email accounts with an Internet connection and a web browser.

This setting defaults to On.

### <span id="page-5-5"></span>**Enable the Apache SpamAssassin™ spam filter**

This setting enables Apache SpamAssassin, a spam filtration program that scores incoming email and checks that score against a predefined limit. If the spam score exceeds this limit, the server takes the action that the domain owner specified in cPanel's [Spam Filters](https://documentation.cpanel.net/display/78Docs/Spam+Filters) interface (cPanel >> Home >> Mail >> Apache SpamAssassin). You can discard mail or place it in a spam folder.

This setting defaults to On.

#### ⋒ **Warning:**

If you make changes to Apache SpamAssassin's configuration, you **must** run the /usr/bin/sa-compile script for your changes to take effect.

#### **Note:** Λ

This setting does not appear if you disable the Exim service in WHM's [Service Manager](https://documentation.cpanel.net/display/78Docs/Service+Manager) interface (WHM >> Home >> Service Configuration >> Service Manager).

### <span id="page-6-0"></span>**Enable Apache SpamAssassin™ Spam Box delivery for messages marked as spam (user configurable)**

This setting enables Apache SpamAssassin's spam box feature. The spam box receives incoming mail that Apache SpamAssassin marks as spam. This is useful for users who receive a message that the system falsely flags as spam.

This setting defaults to On.

### <span id="page-6-1"></span>**Prefix "mail." onto Mailman URLs**

This setting specifies whether the system should prefix Mailman URLs with mail. For example, http://mail.domain.com/mailman.

This setting defaults to Off.

### <span id="page-6-2"></span>**Default user-defined quota value for new email accounts**

This setting defines the default quota that appears in cPanel's [Email Accounts](https://documentation.cpanel.net/display/78Docs/Email+Accounts) interface (cPanel >> Home >> Mail >> Email Accounts).

This setting defaults to 32768 MB. The maximum value is 4,294,967,296 MB (4 Terrabytes).

### <span id="page-6-3"></span>**Default quota option for new email accounts**

This setting defines the preselected quota option in cPanel's *[Email Accounts](https://documentation.cpanel.net/display/78Docs/Email+Accounts)* interface (cPanel >> Home >> Mail >> Email Accounts).

This setting's value defaults to User-defined.

### <span id="page-6-4"></span>**Age, in days, of content to purge users' Horde cache files**

This setting determines the minimum age, in days, of files that the system will automatically purge users' Horde cache files.

This setting accepts a minimum value of 1 and defaults to Disabled.

# <span id="page-6-5"></span>Additional documentation

- [Tweak Settings Mail](#page-0-3)
- [SMTP Restrictions](https://documentation.cpanel.net/display/78Docs/SMTP+Restrictions)
- [Reset a Mailman Password](https://documentation.cpanel.net/display/78Docs/Reset+a+Mailman+Password)
- [Spamd Startup Configuration](https://documentation.cpanel.net/display/78Docs/Spamd+Startup+Configuration)
- [The cPanel Update Configuration File cpupdate.conf](https://documentation.cpanel.net/display/78Docs/The+cPanel+Update+Configuration+File+-+cpupdate.conf)